# **1048ilss 간편설치 설명서**

# **사용하기 전에**

본 간편 설치 설명서는 1048ilss 설치에 대한 정보를 제공합니다. 1048ilss 는 1000i 시리즈의 확장 모듈이며 2x24 버튼 LCD DSS 입니다. 자세한 내용은 [https://ipecs.co.kr](https://ipecs.co.kr/) 에서 1000i 시리즈 사용 설명서를 참조하시기 바랍니다. 제품의 사양은 제품의 지속적인 개발과 생산에 따라 사전 공고 없이 변경 될 수 있습니다.

#### **사용자 안내문**

이 기기는 가정용(B 급) 전자파적합기기로서 주로 가정에서 사용하는 것을 목적으로 하며, 모든 지역에서 사용할 수 있습니다.

### **포장 내용물 확인**

내용물이 모두 들어 있는지 확인하고 이상이 있으면 제품을 구매한 곳에 문의하여 주십시오.

• 1048ilss, 전화기 받침대, 25cm CAT5 랜 케이블, 나사(본체 고정용)

#### **제품 설명**

1048ilss 는 1000i 전화기와 함께 사용 할 수있는 2x24 개의 사용자 정의 버튼을 제공합니다. iPKTS 전화기는 최대 3 대의 1048ilss 를 연결할 수 있으며 SIP 전화기는 최대 2 대의 1048ilss 를 연결할 수 있습니다.(단, 1010i 제외)

# **제품 형상**

# **설치하기**

전원을 연결하기 쉽고 바닥이 평평한 책상이나 테이블에 설치하는 것이 좋습니다.

#### **1000i 전화기와 1048ilss 연결하기**

1048ils 를 올바르게 설치하려면 아래 절차를 따르십시오.

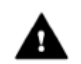

주의**!** 전원 케이블을 분리하거나 네트워크 케이블을 제거하여 전화기가 꺼져 있는지 확인합니다. 1048ilss 는 AEM 포트에 연결 되며, 동일한 1048ilss 또는 EHSA 와 함께 사용 할 수 있습니다.

- 1) PoE 클래스를 미리 설정합니다. "네트워크 및 전원" 섹션의 PoE 클래스 설정을 참조하십시오.
- 2) 전화기 전원을 OFF 합니다. 편의상 핸드셋과 받침대를 제거할 수 있습니다. 이렇게 하면 1048ilss 설치를 편리하게 할 수 있습니다.
- 3) 1048ilss 와 전화기를 정렬한 후 1048ilss Connection Cable 을 전화기에 연결합니다.
- 4) 1048ilss 가 전화기와 완전히 일체 될 때까지 1048ilss 를 전화기에 밀착시킵니다.
- **5)** 1048ilss 가 제공한 나사를 이용하여 전화기 나사 홈에 삽입하고 나사를 조입니다.

#### **받침대 설치하기**

1048ilss 에는 설치할 수 있는 받침대가 포함되어 있습니다. 35° 또는 41.5°(1080i 전용) 또는 50° 전화기 각도를 제공합니다. 벽에 장착 할 경우 받침대를 장착하지 마십시오.

#### **USB 충전하기**

전화기의 USB 포트를 사용하여 충전할 때는 어댑터를 전화기에 연결하십시오(1040i, 1050i, 1080i 만 해당)

# **네트워크 및 전원연결하기**

1048ilss 는 AC/DC 어댑터(별매) 또는 PoE 로 구동할 수 있습니다. AC 어댑터를 사용해서 전원을 연결하려면 에릭슨-LG 엔터프라이즈의 승인을 받은 정품 어댑터를 구매하여 사용하십시오.

단 PoE 를 사용하려면 연결된 LAN 은 반드시 PoE 를 지원해야 합니다.

#### **어댑터로 전원 공급하기**

- 1) 아래 그림과 같이 전화기와 1048ilss 의 LAN 포트에 제공된 LAN 케이블을 연결합니다.
- 2) 아래 그림과 같이 1048ilss 의 PoE 포트에 LAN 케이블을 연결합니다. (LAN 케이블을 건물 외부로 확장하지 마십시오.)
- 3) 전화기의 어댑터 잭에 전원 어댑터를 연결하고 후크로 코드를 고정한 후 전원 어댑터를 가장 가까운 전원 콘센트에 꽂습니다. (아래 표에서 1048ilss 와 전화기에 각각 어댑터를 사용하는 경우에만 해당)
- 4) 1048ilss 의 어댑터 잭에 전원 어댑터를 연결하고 후크로 코드를 고정한 후 전원 어댑터를 가장 가까운 전원 콘센트에 꽂습니다.

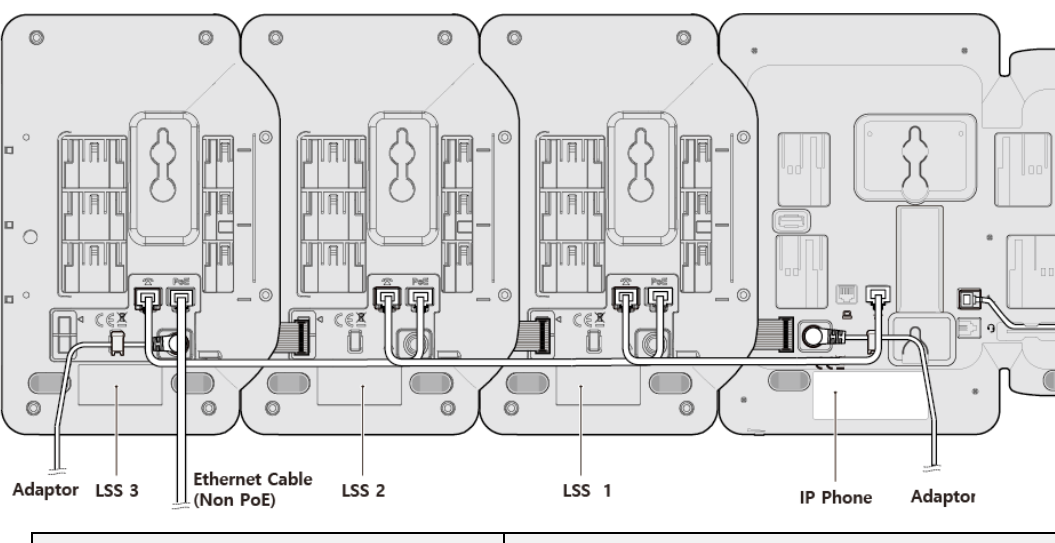

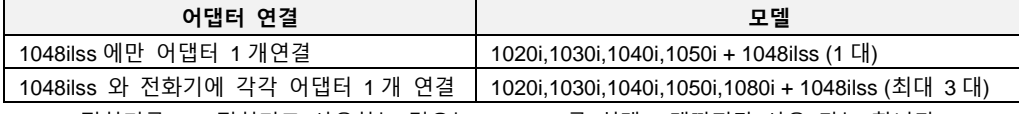

\* 1000i 전화기를 SIP 전화기로 사용하는 경우는 1048ilss 를 최대 2 대까지만 사용 가능 합니다.

#### **PoE 로 전원 공급하기**

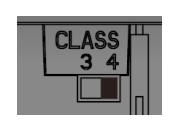

사용 중인 IP 전화 모델에 따라 1048ilss 의 PoE 클래스를 설정합니다. 스위치는 1048ilss 의 왼쪽에 있습니다. 1048ilss 는 PoE 클래스 3 및 4 를 사용하는 장치를 지원합니다. 이 클래스는 장치가 작동하는 데 필요한 전원 범위를 나타냅니다. DIP 스위치에는 두 개의 개별 PIN 이 있으며, 필요에 맞게 구성할 수 있습니다. 기본 PIN 위치는 4 입니다.

- 1) 아래 그림과 같이 전화기와 1048ilss 의 LAN 포트에 제공된 LAN 케이블을 연결합니다.
- 2) 아래 그림과 같이 1048ilss 의 PoE 포트에 LAN 케이블을 연결합니다. (LAN 케이블을 건물 외부로 확장하지 마십시오.)

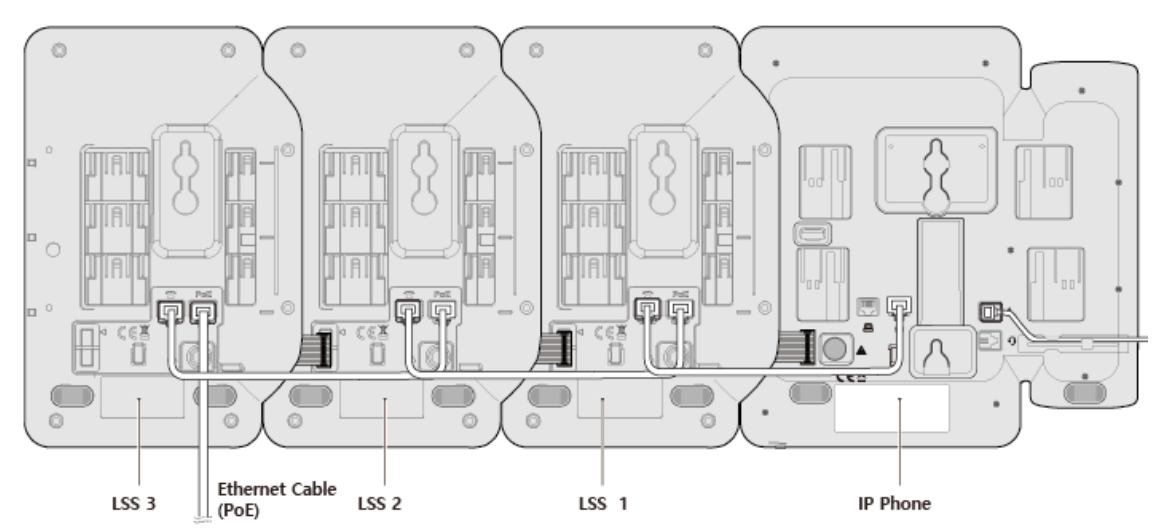

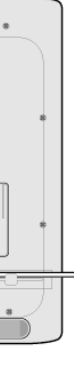

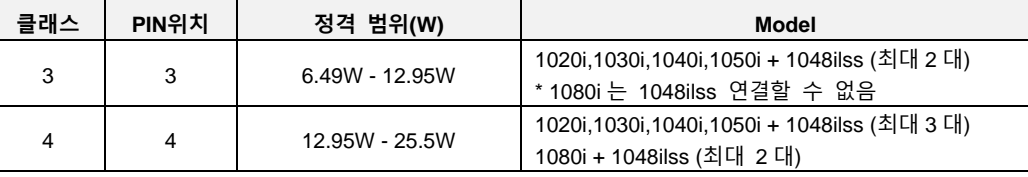

\* 1000i 전화기를 SIP 전화기로 사용하는 경우는 1048ilss 를 최대 2 대까지만 사용 가능 합니다.

본 자료는 제품의 지속적인 개발과 생산에 따라 사전 공고 없이 변경될 수 있습니다. 에릭슨-LG 엔터프라이즈는 본 자료를 통한 손해나 실수에 관해서는 책임을 지지 않습니다.

 $\mathbb{Z}$ ∈

Posted in Korea <https://ericssonlg-enterprise.co.kr/> © Ericsson-LG Enterprise Co., Ltd. 2021

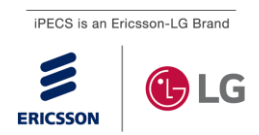

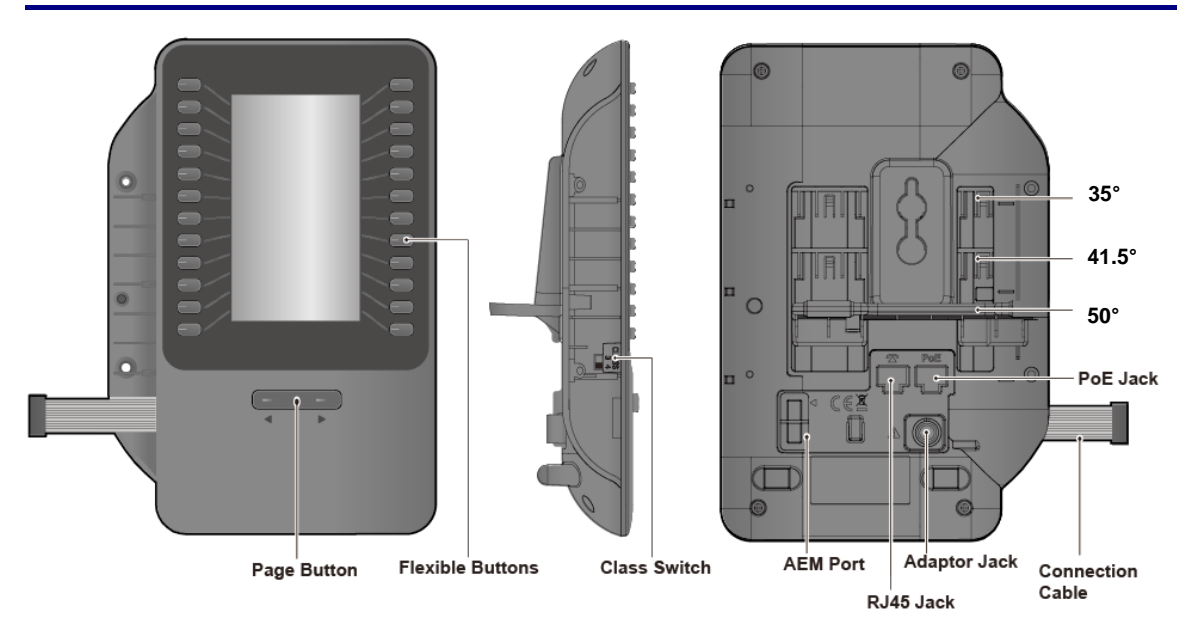